7. Bibliothekskongress Leipzig 2019 OPUS 4 Anwendertreffen

# DOI-Unterstützung in OPUS 4

Signe Weihe

KOBV .:: Kooperativer Bibliotheksverbund Berlin-Brandenburg 1999 20.03.2019

# DOI-Unterstützung **VOR** OPUS 4.6.2

1. Veröffentlichungsformular

#### **DOI DES DOKUMENTS**

Tragen Sie bitte die DOI ein.

**DOI** 

Identifier

10.5072/OP4TEST-1062

2. Administration / Metadatenformular

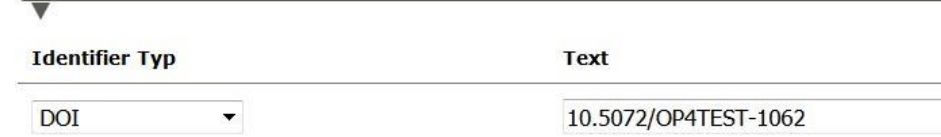

3. Anzeige auf der Frontdoor

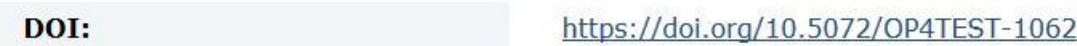

# DOI-Unterstützung **AB** OPUS 4.6.2 (Juni 2018)

- **1. Neu** ist die Unterstützung der DOI-Generierung und –Registrierung
- **2. Änderungen** im Metadatenformular der Administration
- **3. Neuer** Menüpunkt "DOI-Report" in der Administration

#### **Grundlegendes:**

- ► Die Implementierung in OPUS verknüpft DOIs auf der Ebene der OPUS-Dokumente, d.h. einzelne Dateien eines OPUS-Dokuments können keine separaten DOIs erhalten.
- Die Generierung bzw. Registrierung von DOIs in OPUS ist nicht an das Vorhandensein von Dateien gebunden, sondern kann auch für reine Metadaten erfolgen.
- ► Die Kommunikation erfolgt über die API des DataCite Metadata Store (MDS).

#### Voraussetzungen

- Gültiger Vertrag zwischen der Einrichtung und der Technischen Informationsbibliothek (TIB) in Hannover (als DataCite-Konsortialmitglied).
- ► Zugeteiltes DOI-Präfix.

Ein DOI in OPUS 4 ist grundsätzlich nach folgendem Schema aufgebaut:

#### **Prefix / Local Prefix\* - Suffix**

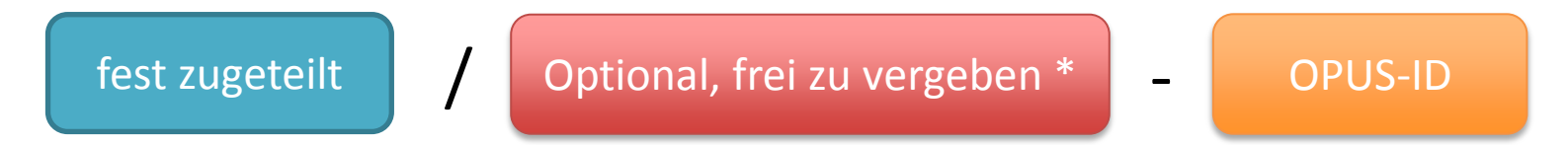

**\*** Empfehlung für die Generierung von eindeutigen DOIs zur Vermeidung von Kollisionen, wenn mehrere Anwendungen innerhalb einer Institution DOIs vergeben und registrieren.

#### Workflow-Möglichkeiten

- 1. DOI für einzelne Dokumente vergeben
	- Konfigurationsparameter in der *config.ini*-Datei hinterlegen für den DOI-Präfix (und ggf. lokalen Präfix)
	- DOI-Generierung im Metadatenformular der Administration
- 2. DOI für alle Dokumente automatisch vergeben
	- Zusätzlich zur Hinterlegung der Konfigurationsparameter von Punkt 1 Aktivierung der automatischen DOI-Generierung (*doi.autoCreate = 1*)
	- DOI wird beim Freischalten eines Dokuments generiert, sofern das Dokument nicht bereits ein DOI besitzt

Die Konfigurationseinstellung *doi.autoCreate* kann für einzelne Dokumente im Metadatenformular der Administration überschrieben werden.

# Metadatenformular in der Administration

► *doi.autoCreate* kann für einzelne Dokumente überschrieben werden

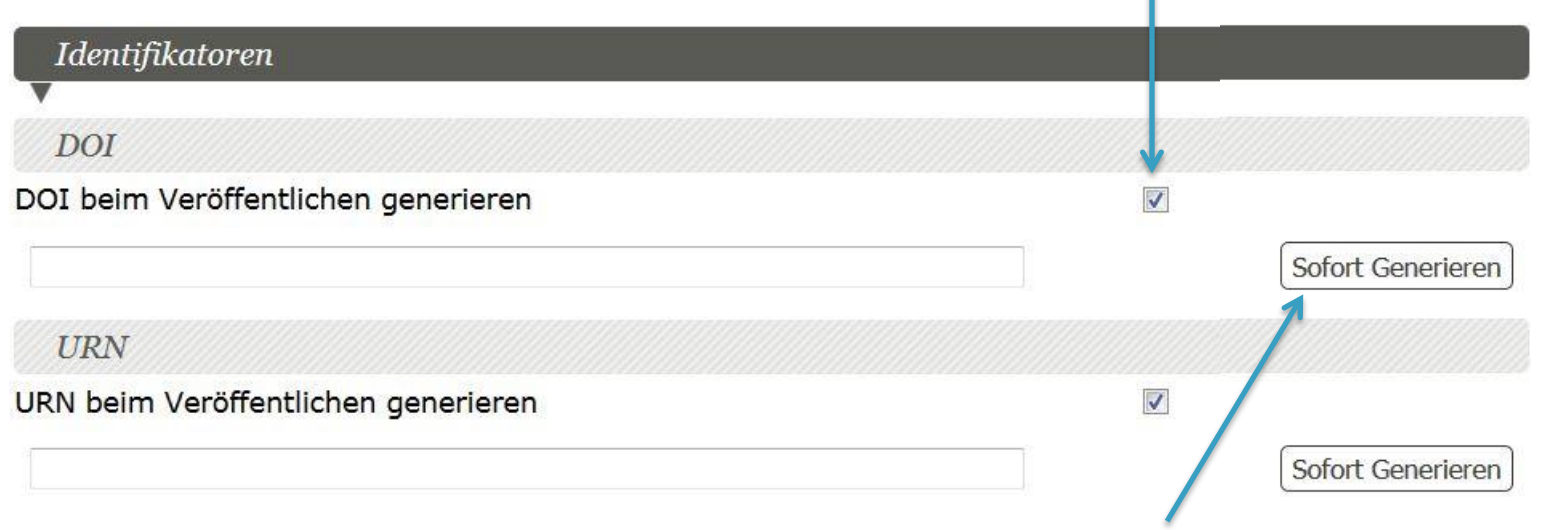

- Dieser Button wird nur angezeigt, wenn noch kein DOI mit dem Dokument verknüpft ist.
- ► Durch das Drücken des Buttons kann sofort ein DOI erzeugt werden. Dieser DOI kann z.B. genutzt werden, um sie bereits in der Publikation im PDF-Volltext anzugeben.

## Weitere Workflow-Möglichkeiten

- 3. DOI über die Administration registrieren
	- Konfigurationsparameter in der *config.ini*-Datei hinterlegen für den DOI-Präfix (und ggf. lokalen Präfix), den Nutzernamen und das Passwort für den DataCite Metadata Store (MDS)
	- DOI-Registrierung im neuen DOI-Report in der Administration
- 4. DOI automatisch registrieren
	- Zusätzlich zur Hinterlegung der Konfigurationsparameter von Punkt 3 Aktivierung der automatischen DOI-Registrierung (*doi.registerAtPublish = 1*)
	- DOI wird beim Freischalten eines Dokuments bei DataCite registriert

OPUS registriert nur lokale DOIs bei DataCite, d.h. die mit dem hinterlegten DOI-Präfix (und ggf. lokalem Präfix) beginnen.

# Konfigurationseinstellungen

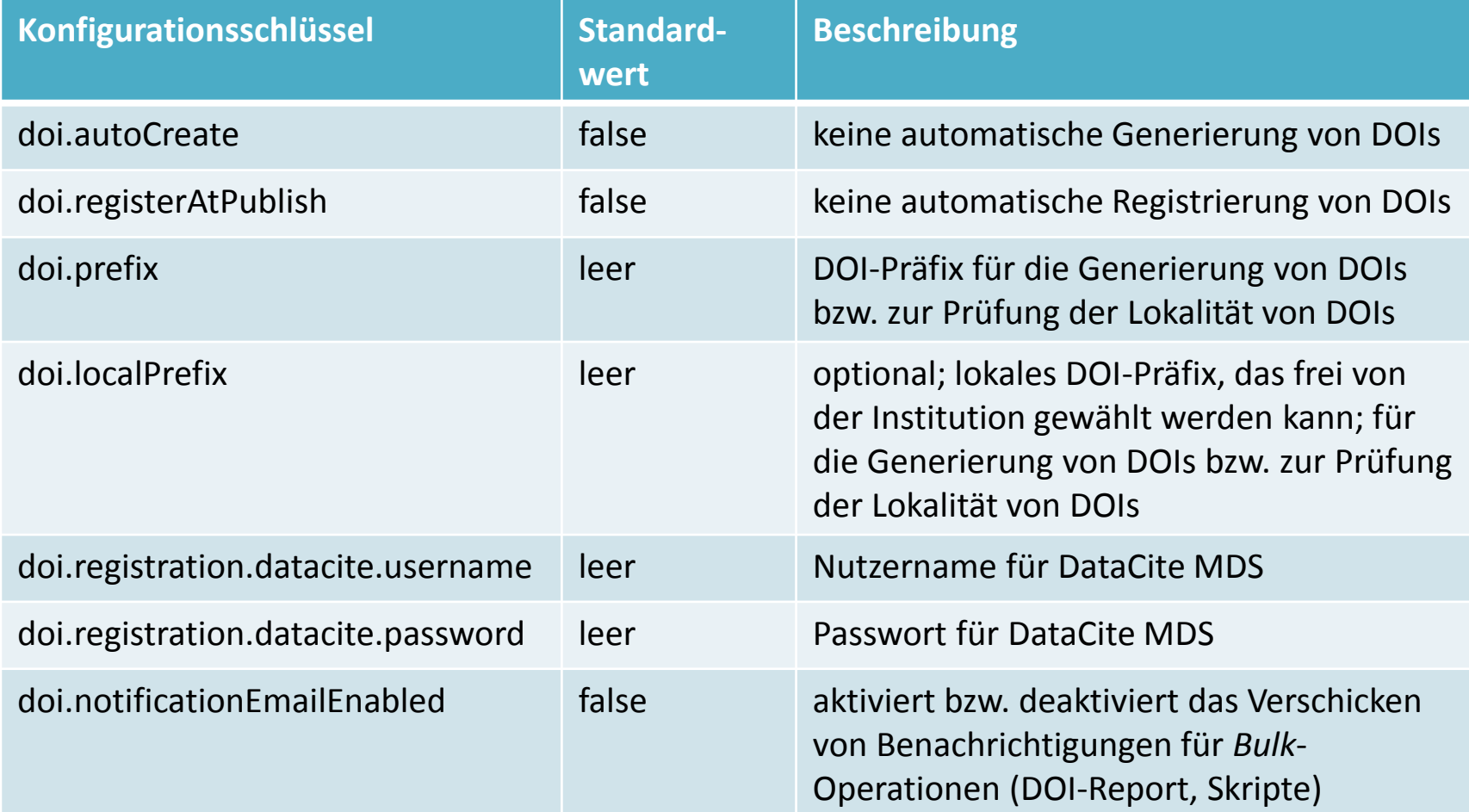

## DOI-Report

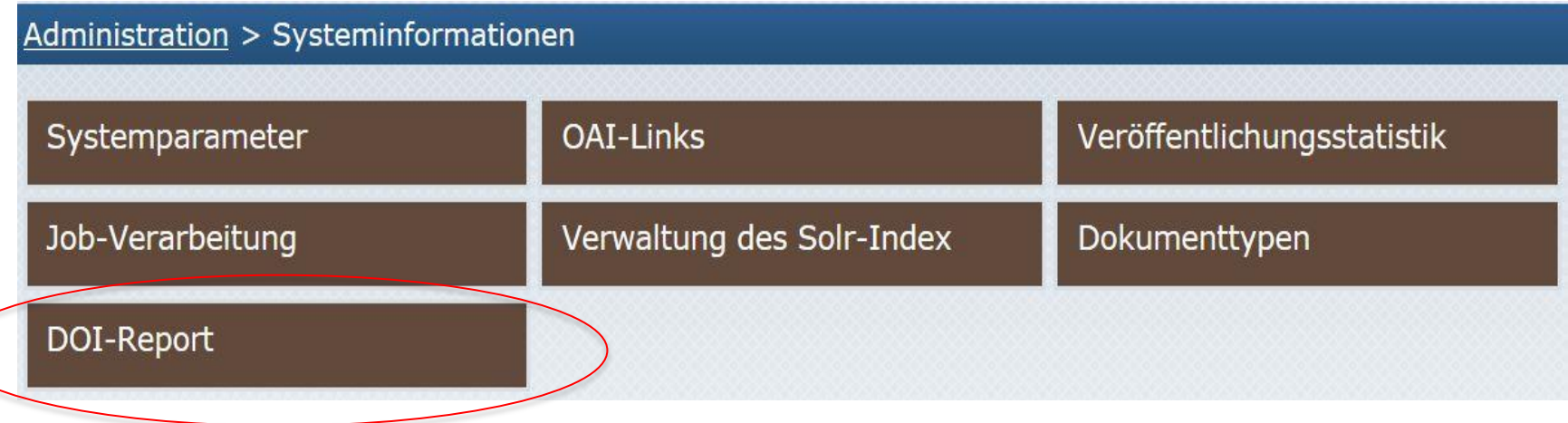

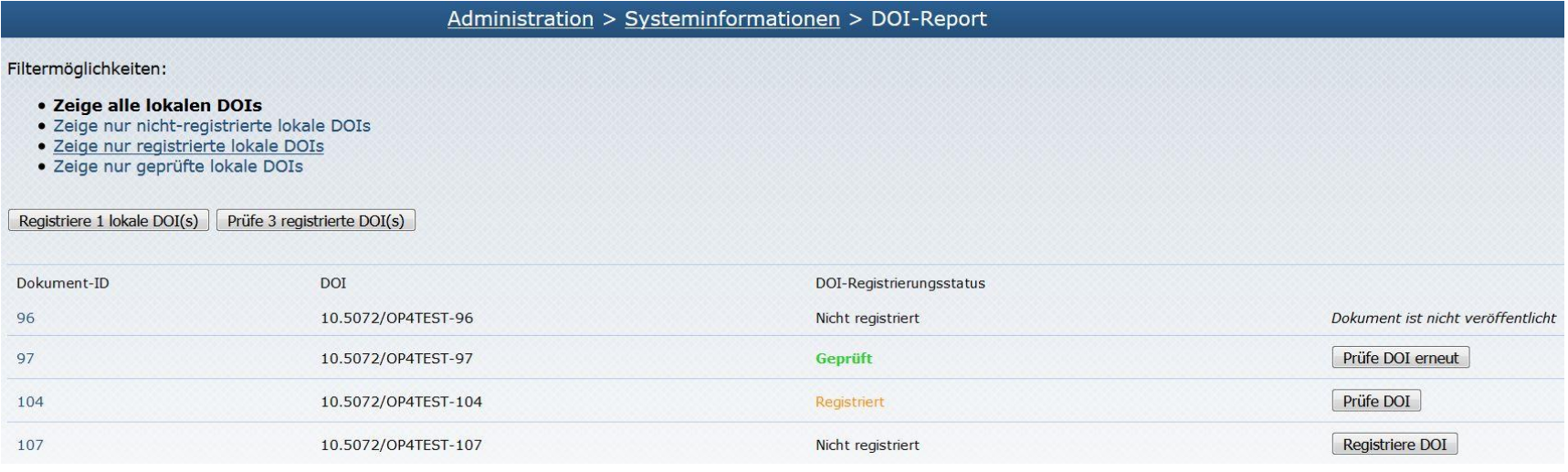

KOBV .::: Kooperativer Bibliotheksverbund Berlin-Brandenburg 20.03.2019 20.03.2019

## Metadaten-Pflichtfelder

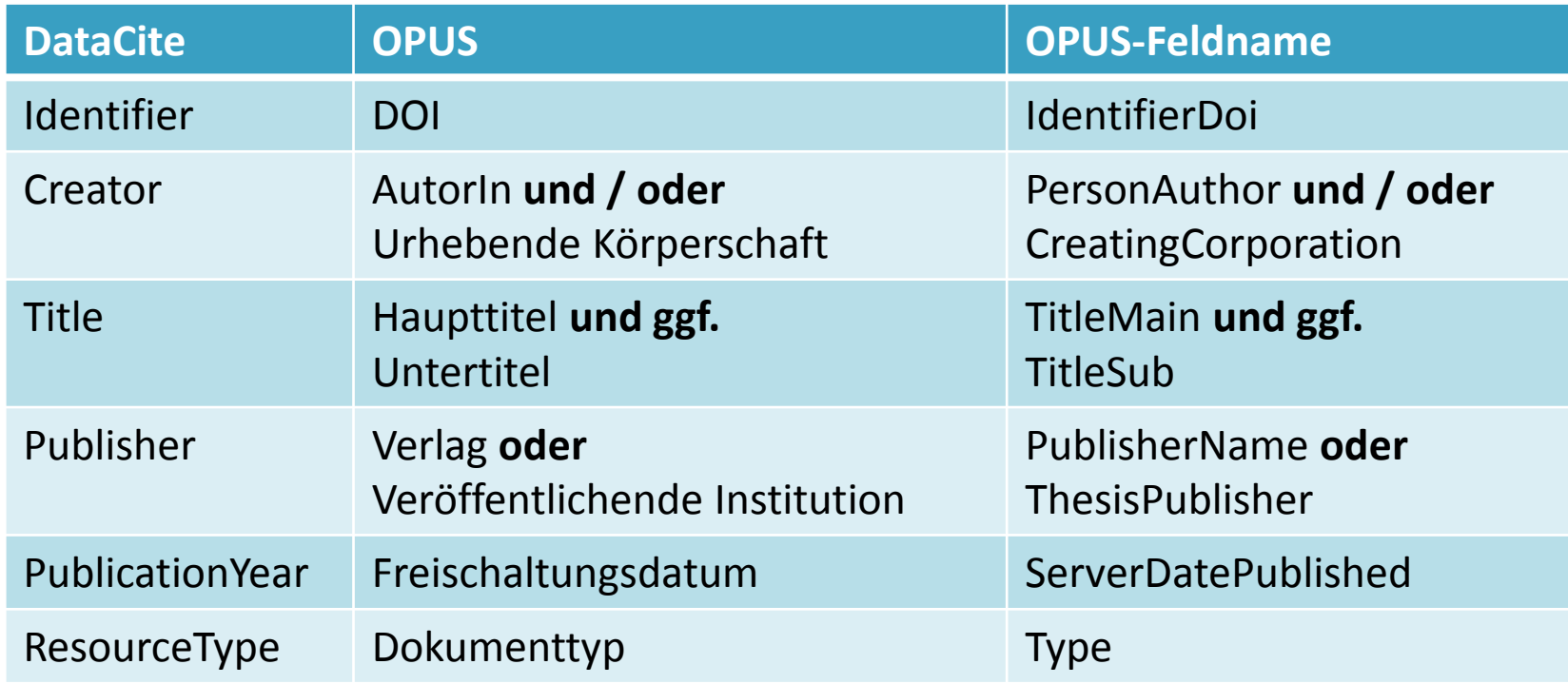

*https://github.com/OPUS4/framework/blob/master/library/Opus/Doi/datacite.xslt*

## Skripte und Update auf OPUS 4.6.2

► Automatisierung von Prozessen im Zusammenhang mit der DOI-Registrierung

- Registrierung von lokalen DOIs: *scripts/cron/cron-register-local-dois.php*
- Prüfung des Registrierungsstatus von lokalen DOIs: *scripts/cron/cron-verify-local-dois.php*
- Änderung der URL von Landing-Pages für lokale DOIs: *scripts/snippets/change-doi-landing-page-url.php*
- ► Update auf OPUS 4.6.2
	- Ausführung von *scripts/update/006-Set-status-of-all-existing-DOIs.php*
		- Setzt den Registrierungsstatus von allen (sowohl lokalen als auch fremden) DOIs auf den Wert "**registriert**" (für publizierte Dokumente).
		- Stellt fest, wenn es OPUS-Dokumente in der Datenbank gibt, die mehr als einen zugeordneten DOI besitzen, und gibt einen entsprechenden Hinweis aus.

## Verbesserungen in OPUS 4.6.4

- Bessere Diagnosemöglichkeiten in der Administration für die DOI-Registrierung
- ► DOI-Registrierung für beliebige Sprachen (bisher nur Deutsch und Englisch)
- DataCite-XML Generierung auch bei Mehrfachbelegung der DDC-Klassifikation
- DataCite-XML Generierung auch bei Mehrfachbelegung der ISSN

# Vielen Dank für Ihre Aufmerksamkeit

Hosting-Team

Steffi Conrad-Rempel Signe Weihe

*opusteam@zib.de*

*www.kobv.de/services /hosting/opus4*

*www.kobv.de/entwicklung /software/opus-4*

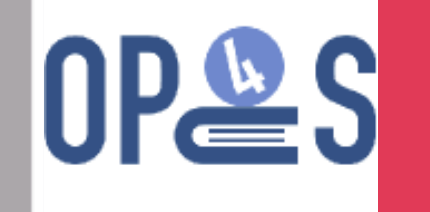

#### Software

*www.opus-repository.org* 

*github.com/opus4*

Entwicklung Jens Schwidder *schwidder@zib.de*

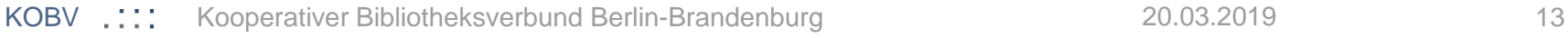

#### Lizenz

Diese Präsentation steht unter der CC-BY-Lizenz. https://creativecommons.org/licenses/by/4.0/deed.de